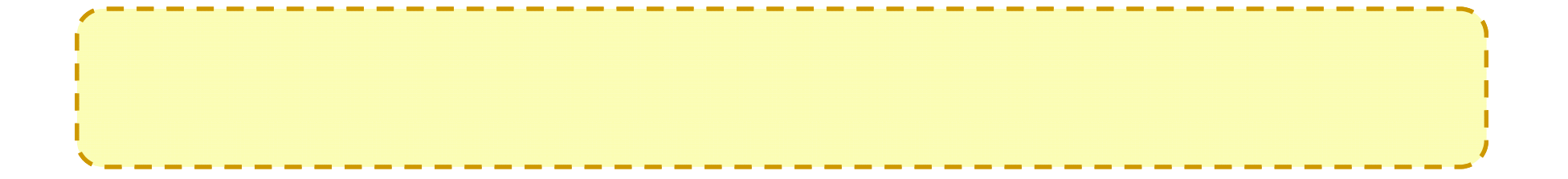

# 安裝設定補充說明

王耀聰 陳威宇 楊順發 jazz@nchc.org.tw waue@nchc.org.tw shunfa@nchc.org.tw 國家高速網路與計算中心(NCHC)

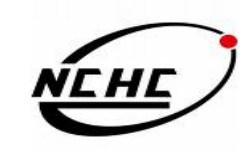

## **Hadoop g p gy Package Topology**

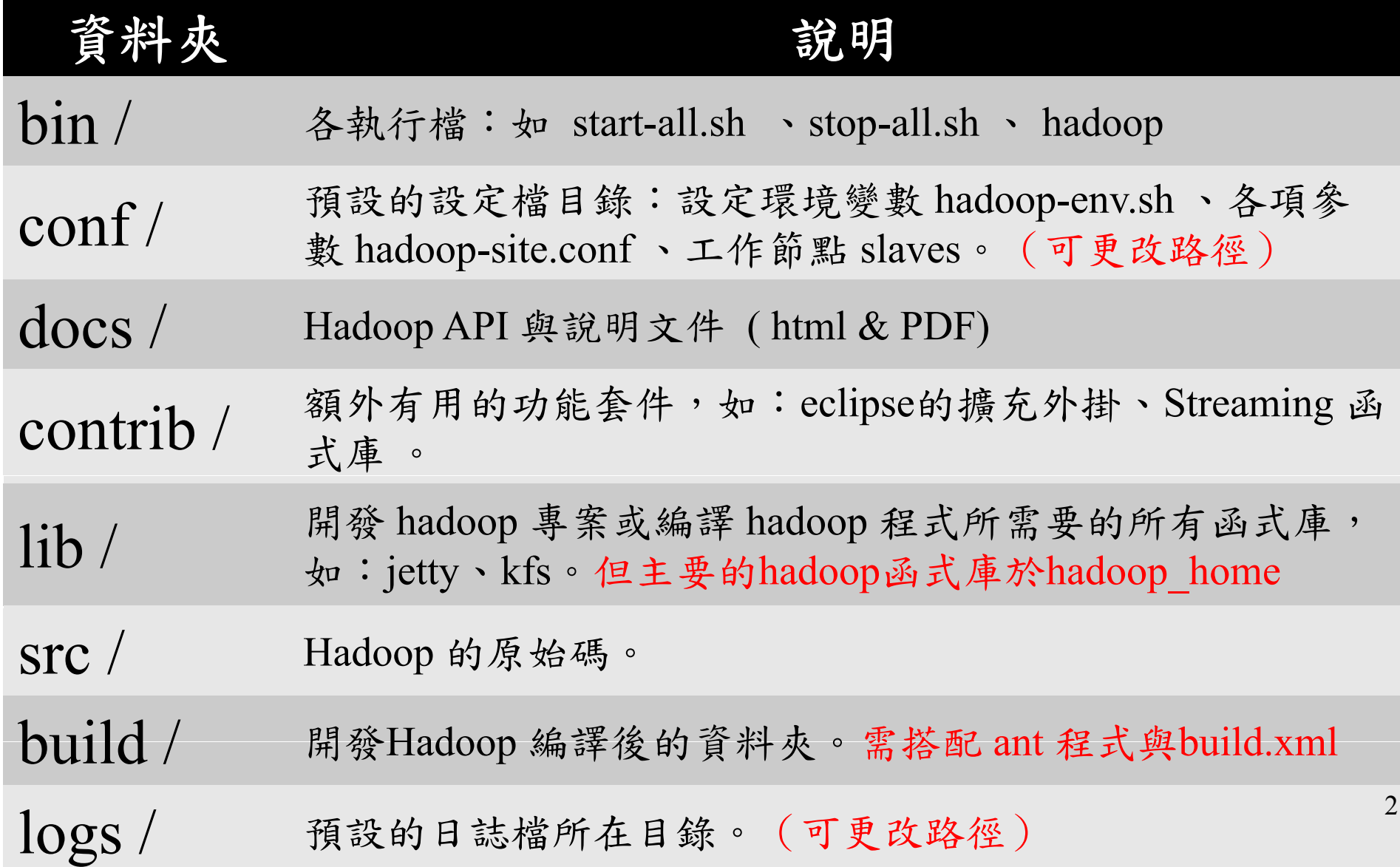

### 設定檔:**hadoop-env.sh**

- • 設定Linux系統執行Hadoop的環境參數
	- export xxx=kkk
		- 將kkk這個值匯入到xxx參數中
	- $-$  # string…

……….

• 註解,通常用來描述下一行的動作內容

# The java implementation to use. Required. export JAVA\_HOME=/usr/lib/jvm/java-6-sun export HADOOP HOME = /opt/hadoop export HADOOP\_LOG\_DIR=\$HADOOP\_HOME/logs export HADOOP\_SLAVES=\$HADOOP\_HOME/conf/slaves

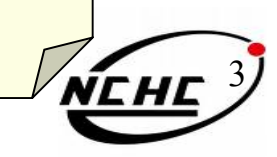

## **<u>i**没定檔: hadoop-site.xml (0.18)</u>

#### <configuration><br>
settlement and the settlement of  $\langle$  property>

<property> <name> fs.default.name</name><value> hdfs://localhost:9000/</value><description> … </description> </property> <property> <name> mapred.job.tracker</name>  $\langle \text{value} \rangle$  localhost: 9001 $\langle \text{value} \rangle$ <description> … </description> </property> <property>  $\langle$ name $\rangle$  hadoop.tmp.dir  $\langle$ /name $\rangle$ <value> /tmp/hadoop/hadoop-  $\{\$ {user.name\}} \le \ <description> </description> </property>

<name> mapred.map.tasks</name> <value> 1</value><description> define mapred.map tasks to be number of slave hosts </description> </property> <property> <name> mapred.reduce.tasks</name> <value> 1</value><description> define mapred.reduce tasks to be number of slave hosts </description> / < /property> <property> <name> dfs.replication</name> <value> 3</value></property> **</configuration>**

4

## 設定檔: hadoop-default.xml (0.18)

- • Hadoop預設參數
	- 沒在hadoop.site.xml設定的話就會用此檔案 的值
	- 更多的介紹參數:

http://hadoop.apache.org/core/docs/current/cluster\_setup.html#Con figuring+the+Hadoop+Daemons

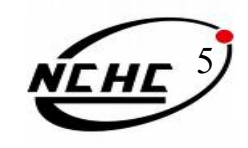

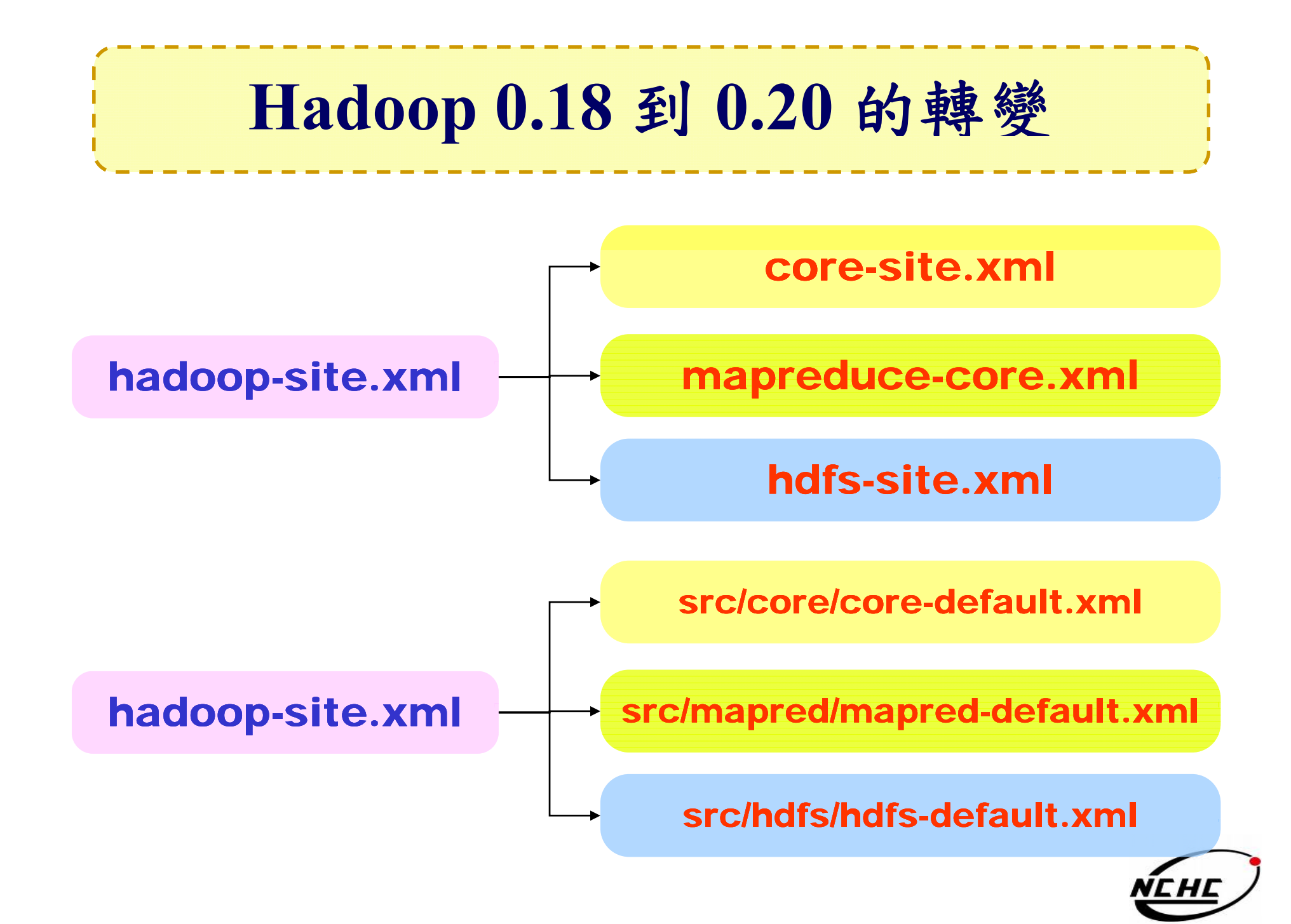

### 設定檔: **core-site.xml** (0.20)

#### **<configuration>**

<property> <name> fs.default.name</name><value> hdfs://localhost:9000/</value> <description> … </description> </property> <property> <name> hadoop.tmp.dir </name> <value> /tmp/hadoop/hadoop-  $\{\text{user.name}\}$  </value> <description> … </description> </property>

**<configuration>**

詳細 hadoop core 參數, 請參閱 http://hadoop.apache.org/common/docs/current/core-default.html

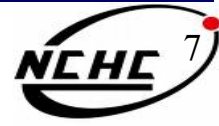

### 設定檔: mapreduce-site.xml (0.20)

#### <configuration><br>  $\leq$  <configuration>

<property> <name> mapred.job.tracker</name>  $\langle \text{value} \rangle$  localhost:9001 $\langle \text{value} \rangle$ <description>… </description> </property>

<property> <name> mapred.map.tasks</name> <value> 1</value> <description> … </description> </property>

<name> mapred.reduce.tasks</name>  $\langle$ value $\rangle$  1 $\langle$ value $\rangle$ <description> … </description> </property> **</configuration>**

詳細 hadoop mapreduce 參數, 請參閱 http://hadoop.apache.org/common/docs/current/mapred-default.html

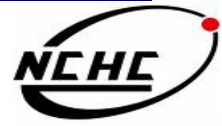

### 設定檔: hdfs-site.xml (0.20)

#### **<configuration>**

<property> <name> dfs.replication </name>  $\langle$ value $\rangle$ 3 $\langle$ value $\rangle$ <description>… </description> </property> <property> <name> dfs.permissions </name>  $\langle$ value $\rangle$  false  $\langle$ /value $\rangle$ 

 $\le$  description $> \dots \le$  /description $>$ 

</property>

#### **</configuration>**

詳細 hadoop hdfs 參數, 請參閱 http://hadoop.apache.org/common/docs/current/hdfs-default.html

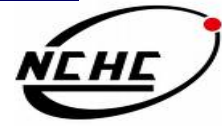

#### 設定檔: **slaves**

- 给 start-all.sh , stop-all.sh 用
- • 被此檔紀錄到的節點就會附有兩個身份: datanode & tasktracker
- •• 一行一個hostname 或 ip |…

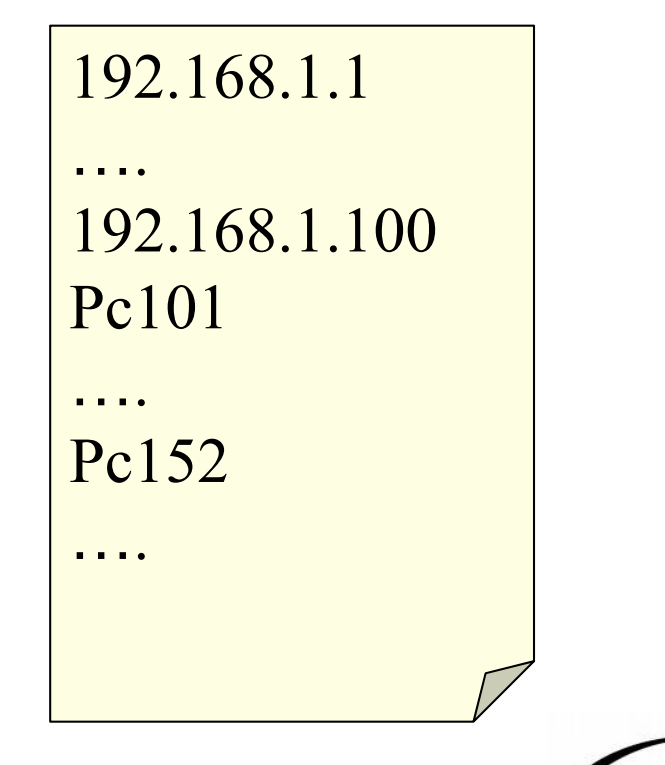

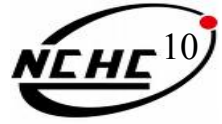

### 設定檔: **masters**

- 给 start-\*.sh , stop-\*.sh 用
- •會被設定成 secondary namenode
- •

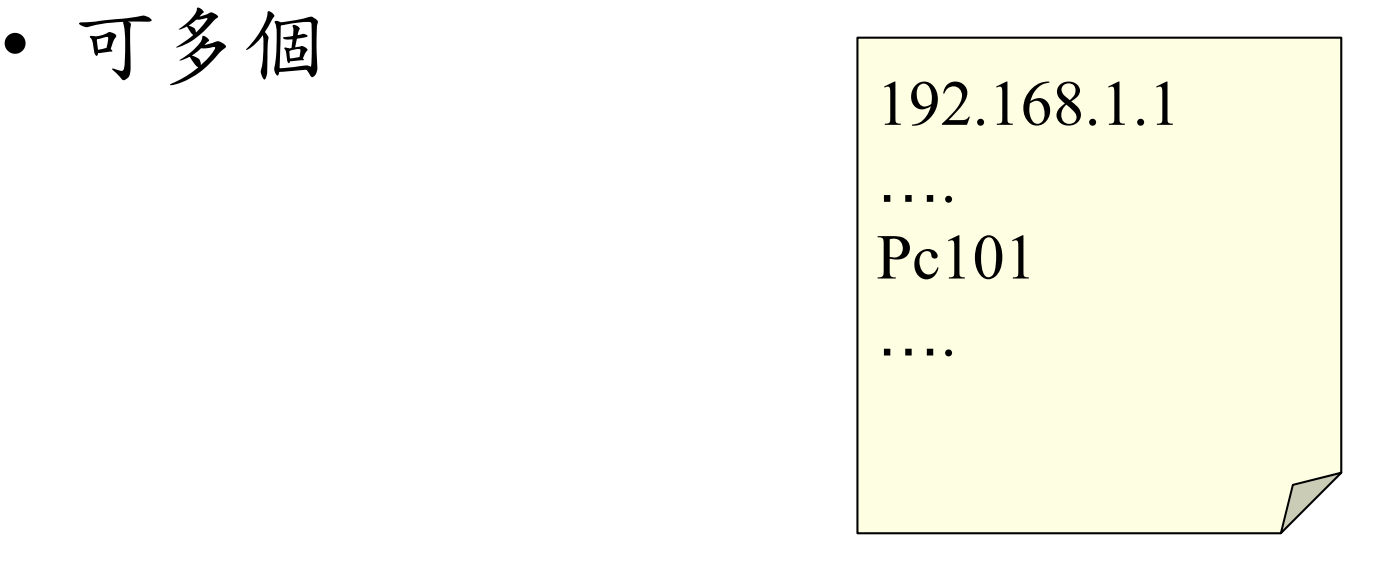

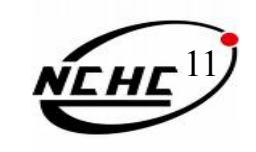

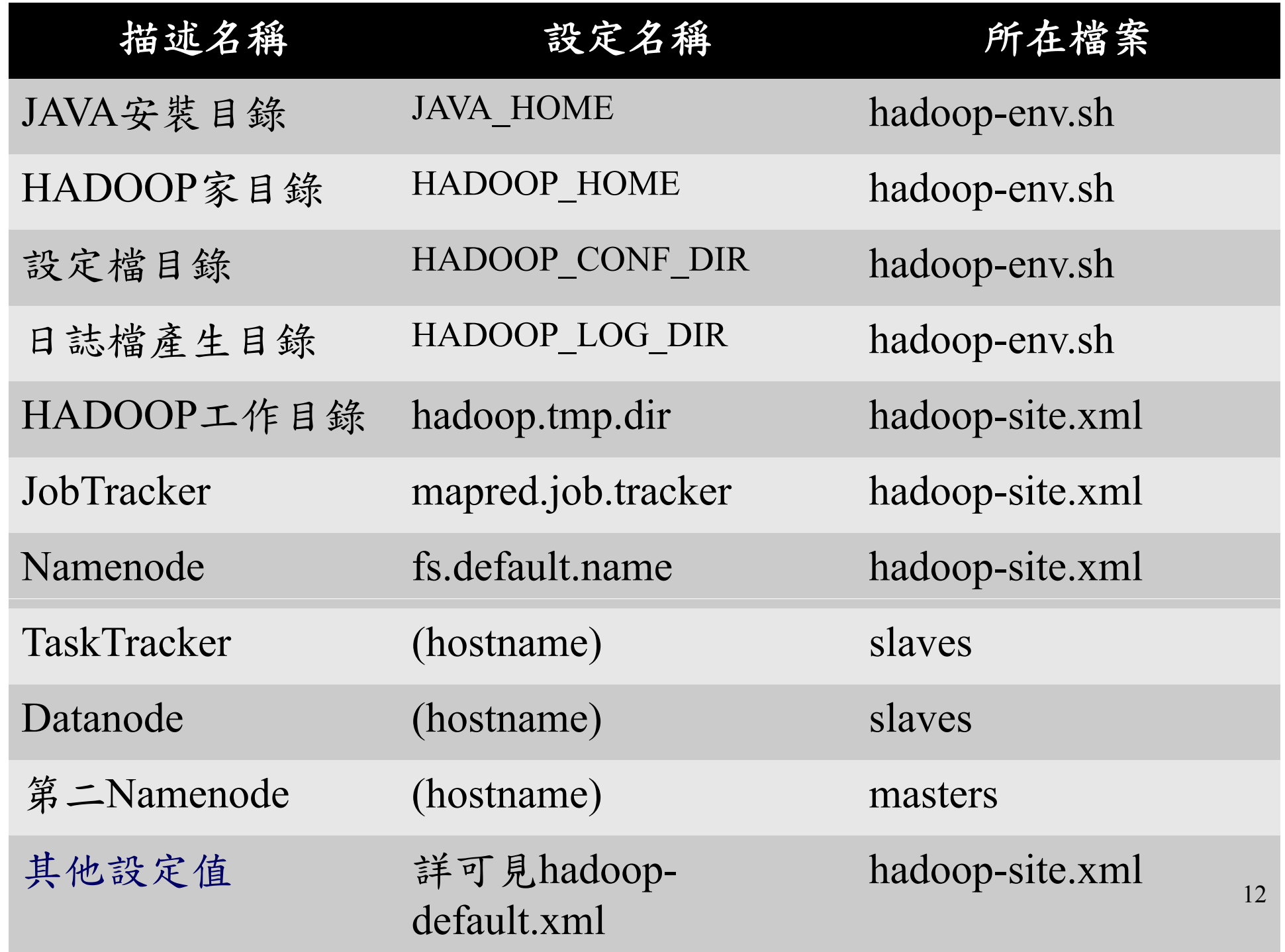

## 控制 **Hadoop** 的指令

- • 格式化
	- $\frac{1}{2}$  bin/hadoop <sub>Δ</sub> namenode <sub>Δ</sub> -format
- 全部開始 (透過 SSH) 全部結束 (透過 SSH)
	- \$ bin/start-all.sh
	- \$ bin/start-dfs.sh
	- \$ bin/start-mapred.sh
- · 全部結束(透過SSH)
	- \$ bin/stop-all.sh
- \$ bin/start-dfs.sh \$ bin/stop-dfs.sh accepts 5 bin/stop-dfs.sh—<br>– Sabin/stop-manre
	- \$ bin/stop-mapred.sh
- 獨立啟動/關閉(不會透過 SSH)
	- \$ bin/hadoop-daemon.sh [start/stop] namenode
	- \$ bin/hadoop-daemon.sh [start/stop] secondarynamenode
	- –\$ bin/hadoop-daemon.sh [start/stop] datanode
	- $-$  \$ bin/hadoop-daemon.sh [start/stop] jobtracker
	- \$ bin/hadoop-daemon.sh [start/stop] tasktracker  $\mathsf{NEHE}^{13}$

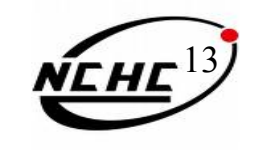

## **Hadoop** 的操作與運算指令

•使用hadoop檔案系統指令

\$ bin/hadoop  $_{\Delta}$  fs  $_{\Delta}$  -Instruction  $_{\Delta}$ ...

• 使用hadoop運算功能 \$ bin/hadoop  $_{\Delta}$  jar  $_{\Delta}$  XXX.jar  $_{\Delta}$  Main\_Function  $_{\Delta}$  …

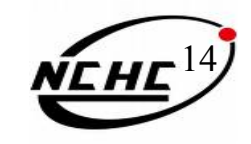

## **Hadoop** 使用者指令

\$ bin/hadoop Δ指令 Δ選項 Δ参數 Δ….

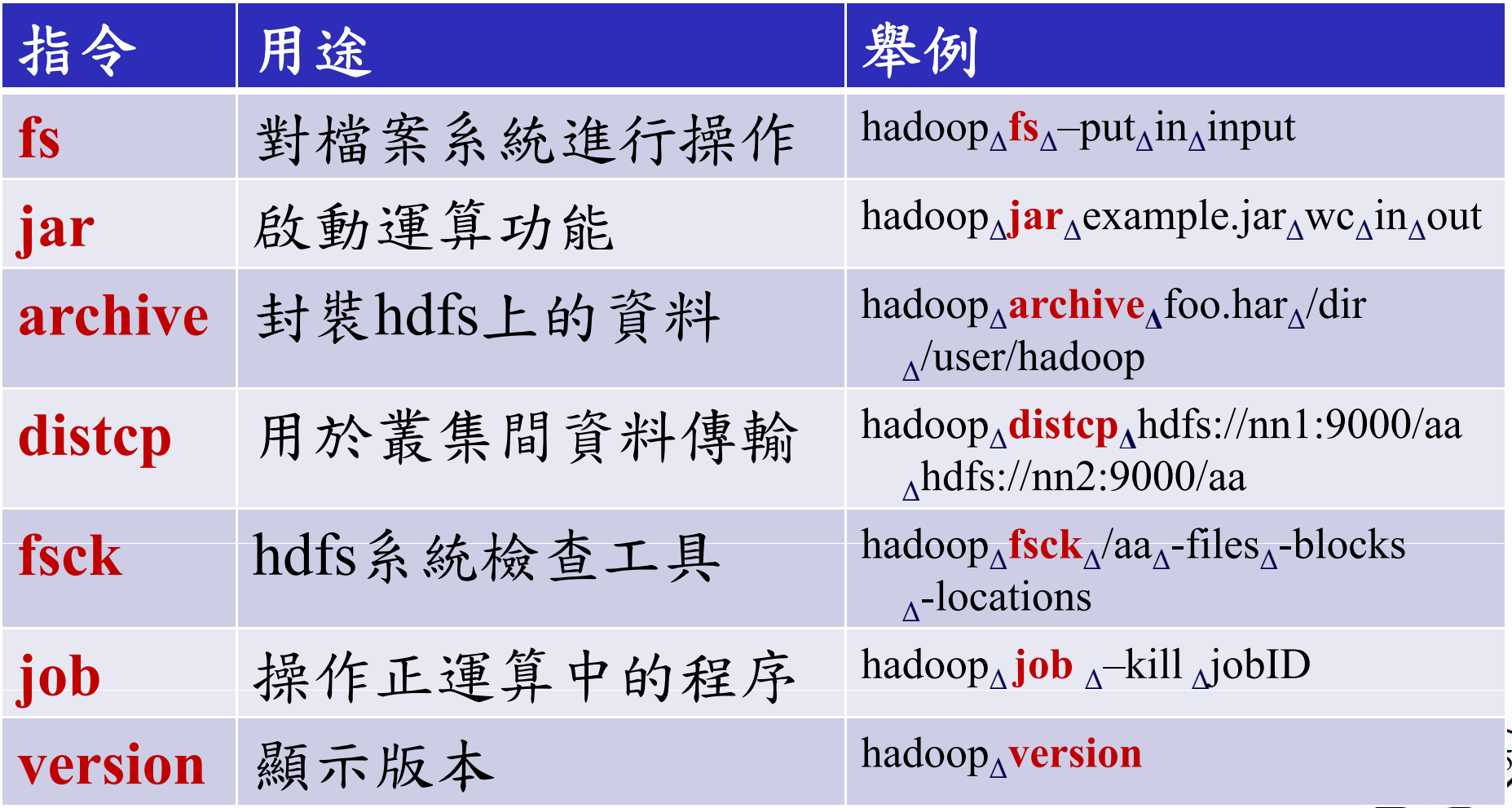

## **Hadoop** 管理者指令

#### S bin/hadoop Δ指令 Δ選項 Δ参數 Δ….

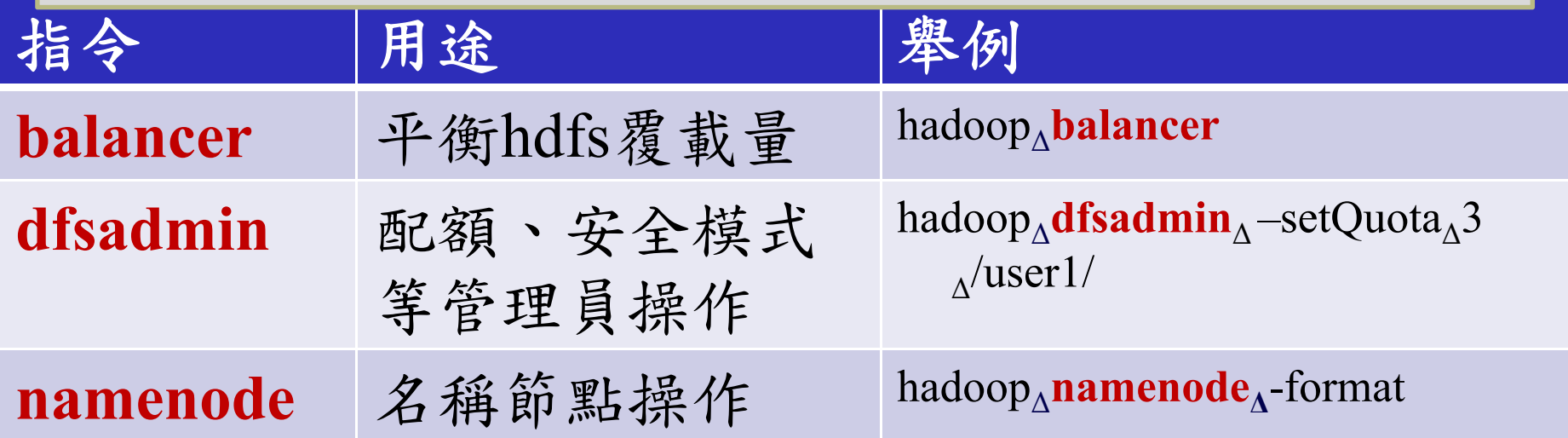

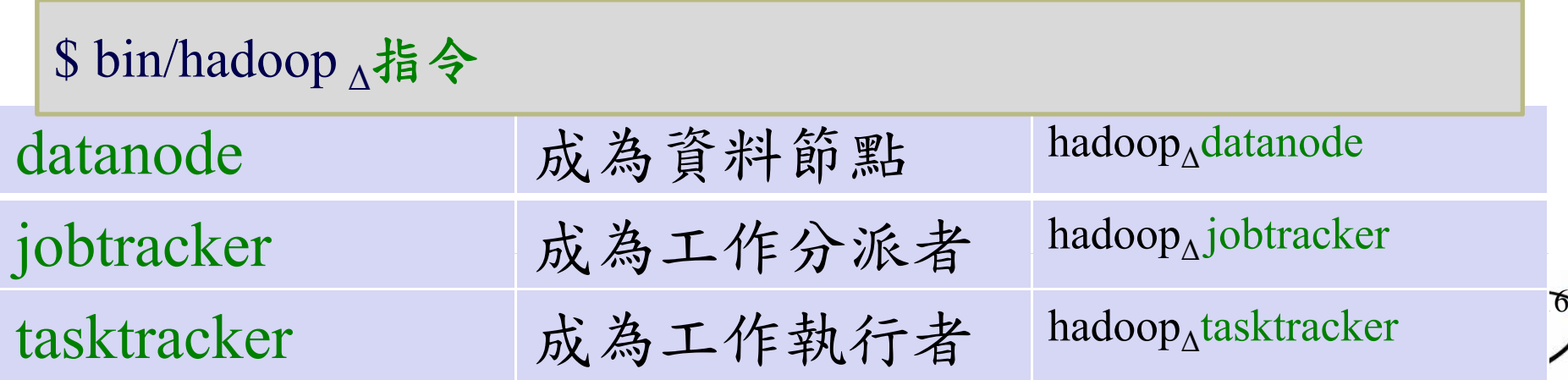